# **FastKML Documentation**

*Release 0.11*

**Christian Ledermann & Ian Lee**

July 13, 2015

#### Contents

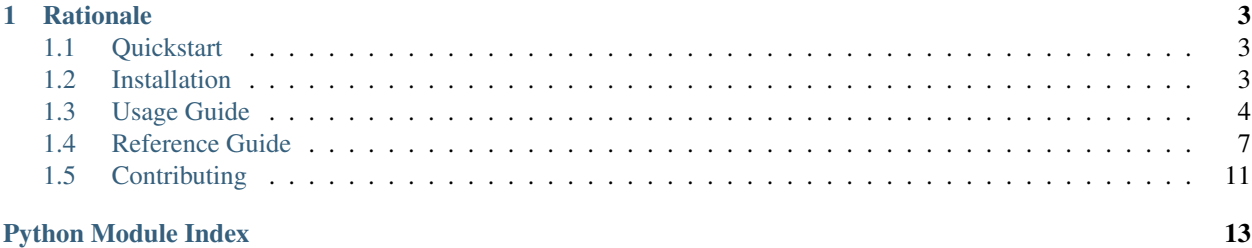

Fastkml is continually tested with *Travis CI*: Is Maintained and documented: Follows best practises: Supports python 2 and 3: fastkml is a library to read, write and manipulate KML files. It aims to keep it simple and fast (using [lxml](https://pypi.python.org/pypi/lxml) if available). "Fast" refers to the time you spend to write and read KML files, as well as the time you spend to get acquainted with the library or to create KML objects. It provides a subset of KML and is aimed at documents that can be read from multiple clients such as openlayers and google maps rather than to give you all functionality that KML on google earth provides.

For more details about the KML Specification, check out the [KML Reference](https://developers.google.com/kml/documentation/kmlreference) on the Google developers site.

## **Rationale**

<span id="page-6-0"></span>Why yet another KML library? None of the existing ones quite fit my requirements, namely:

- fastkml can *read and write* KML files, feeding fastkml's output back into fastkml and serializing it again will result in the same output.
- You can parse any KML snippet, it does not need to be a complete KML document.
- It runs on Python 2 and 3.
- It is fully tested and actively maintained.
- Geometries are handled in the *\_\_geo\_interface\_\_* standard.
- Minimal dependencies, pure Python.
- If available, [lxml](https://pypi.python.org/pypi/lxml) will be used to increase its speed.

## <span id="page-6-1"></span>**1.1 Quickstart**

```
$ pip install fastkml
# Start working with the library
$ python
>>> from fastkml import kml
>> k = km1. KML()
```
## <span id="page-6-2"></span>**1.2 Installation**

fastkml works with CPython version 2.6, 2.7, 3.2, 3.3, 3.4 and is continually tested with TravisCI for these version. The tests break intermittently for pypy and pypy3 so they are not tested but *should* work, Jython and IronPython are not tested but *should* work. fastkml works on Unix/Linux, OS X, and Windows.

Install it with pip install fastkml or easy\_install fastkml.

If you use fastkml extensively or need to process big KML files, consider installing [lxml](https://pypi.python.org/pypi/lxml) as it speeds up processing.

You can install all requirements for working with fastkml by using [pip](https://pypi.python.org/pypi/pip) from the base of the source tree:

pip install -r requirements.txt

Note: [Shapely](http://pypi.python.org/pypi/Shapely) requires that libgeos be installed on your system. apt-get install libgeos-dev will install these requirements for you on Debian- based systems.

#### <span id="page-7-0"></span>**1.3 Usage Guide**

You can find more examples in the included test\_main.py file or in [collective.geo.fastkml,](https://pypi.python.org/pypi/collective.geo.fastkml) here is a quick overview:

#### **1.3.1 Build a KML from Scratch**

Example how to build a simple KML file from the Python interpreter.

```
# Import the library
>>> from fastkml import kml
>>> from shapely.geometry import Point, LineString, Polygon
# Create the root KML object
>> k = kml.KML()
>>> ns = '{http://www.opengis.net/kml/2.2}'
# Create a KML Document and add it to the KML root object
>>> d = kml.Document(ns, 'docid', 'doc name', 'doc description')
>>> k.append(d)
# Create a KML Folder and add it to the Document
>>> f = kml.Folder(ns, 'fid', 'f name', 'f description')
\gg d.append(f)
# Create a KML Folder and nest it in the first Folder
>>> nf = kml.Folder(ns, 'nested-fid', 'nested f name', 'nested f description')
>>> f.append(nf)
# Create a second KML Folder within the Document
>>> f2 = kml.Folder(ns, 'id2', 'name2', 'description2')
>>> d.append(f2)
# Create a Placemark with a simple polygon geometry and add it to the
# second folder of the Document
>>> p = kml.Placemark(ns, 'id', 'name', 'description')
>>> p.geometry = Polygon([(0, 0, 0), (1, 1, 0), (1, 0, 1)])>>> f2.append(p)
# Print out the KML Object as a string
>>> print k.to_string(prettyprint=True)
'<kml:kml xmlns:ns0="http://www.opengis.net/kml/2.2">
 <kml:Document id="docid">
    <kml:name>doc name</kml:name>
    <kml:description>doc description</kml:description>
   <kml:visibility>1</kml:visibility>
   <kml:open>0</kml:open>
    <kml:Folder id="fid">
      <kml:name>f name</kml:name>
      <kml:description>f description</kml:description>
```

```
<kml:visibility>1</kml:visibility>
     <kml:open>0</kml:open>
     <kml:Folder id="nested-fid">
       <kml:name>nested f name</kml:name>
       <kml:description>nested f description</kml:description>
       <kml:visibility>1</kml:visibility>
       <kml:open>0</kml:open>
     </kml:Folder>
   </kml:Folder>
   <kml:Folder id="id2">
     <kml:name>name2</kml:name>
     <kml:description>description2</kml:description>
     <kml:visibility>1</kml:visibility>
     <kml:open>0</kml:open>
     <kml:Placemark id="id">
       <kml:name>name</kml:name>
       <kml:description>description</kml:description>
       <kml:visibility>1</kml:visibility>
       <kml:open>0</kml:open>
       <kml:Polygon>
         <kml:outerBoundaryIs>
           <kml:LinearRing>
             <kml:coordinates>
               0.000000,0.000000
               1.000000,1.000000,0.000000
               1.000000,0.000000,1.000000
               0.000000,0.000000,0.000000
             </kml:coordinates>
           \langle/kml:LinearRing>
        </kml:outerBoundaryIs>
        </kml:Polygon>
     </kml:Placemark>
   </kml:Folder>
 </kml:Document>
</kml:kml>'
```
#### **1.3.2 Read a KML File**

You can create a KML object by reading a KML file as a string

```
# Start by importing the kml module
>>> from fastkml import kml
# Setup the string which contains the KML file we want to read
>>> doc = """<?xml version="1.0" encoding="UTF-8"?>
... <kml xmlns="http://www.opengis.net/kml/2.2">
... <Document>
... <name>Document.kml</name>
... <open>1</open>
... <Style id="exampleStyleDocument">
... <LabelStyle>
... <color>ff0000cc</color>
... </LabelStyle>
... </Style>
... <Placemark>
... <name>Document Feature 1</name>
... <styleUrl>#exampleStyleDocument</styleUrl>
```

```
... <Point>
... <coordinates>-122.371,37.816,0</coordinates>
... </Point>
... </Placemark>
... <Placemark>
... <name>Document Feature 2</name>
... <styleUrl>#exampleStyleDocument</styleUrl>
... <Point>
... <coordinates>-122.370,37.817,0</coordinates>
... </Point>
... </Placemark>
... </Document>
\ldots \langle /kml>"""
# Create the KML object to store the parsed result
>> k = kml.KML()
# Read in the KML string
>>> k.from_string(doc)
# Next we perform some simple sanity checks
# Check that the number of features is correct
# This corresponds to the single ``Document``
>>> features = list(k.features())
>>> len(features)
1
# Check that we can access the features as a generator
# (The two Placemarks of the Document)
>>> features[0].features()
<generator object features at 0x2d7d870>
>>> f2 = list(features[0].features())
>> len(f2)
\mathfrak{D}# Check specifics of the first Placemark in the Document
>> f2[0]
<fastkml.kml.Placemark object at 0x2d791d0>
>>> f2[0].description
>> f2[0].name
'Document Feature 1'
# Check specifics of the second Placemark in the Document
>> f2[1].name
'Document Feature 2'
\gg f2[1].name = "ANOTHER NAME"
# Verify that we can print back out the KML object as a string
>>> print k.to_string(prettyprint=True)
<kml:kml xmlns:ns0="http://www.opengis.net/kml/2.2">
  <kml:Document>
    <kml:name>Document.kml</kml:name>
   <kml:visibility>1</kml:visibility>
    <kml:open>1</kml:open>
    <kml:Style id="exampleStyleDocument">
      <kml:LabelStyle>
       <kml:color>ff0000cc</kml:color>
```

```
<kml:scale>1.0</kml:scale>
      </kml:LabelStyle>
   </kml:Style>
   <kml:Placemark>
     <kml:name>Document Feature 1</kml:name>
     <kml:visibility>1</kml:visibility>
     <kml:open>0</kml:open>
     <kml:Point>
       \kappaml:coordinates>-122.371000,37.816000,0.000000</kml:coordinates>
      </kml:Point>
   </kml:Placemark>
   <kml:Placemark>
      <kml:name>ANOTHER NAME</kml:name>
     <kml:visibility>1</kml:visibility>
     <kml:open>0</kml:open>
      <kml:Point>
       \kappaml:coordinates>-122.370000,37.817000,0.000000</kml:coordinates>
      </kml:Point>
   </kml:Placemark>
 </kml:Document>
\langle/kml:kml>
```
## <span id="page-10-0"></span>**1.4 Reference Guide**

#### <span id="page-10-1"></span>**1.4.1 Atom**

KML 2.2 supports new elements for including data about the author and related website in your KML file. This information is displayed in geo search results, both in Earth browsers such as Google Earth, and in other applications such as Google Maps. The ascription elements used in KML are as follows:

atom:author element - parent element for atom:name atom:name element - the name of the author atom:link element contains the href attribute href attribute - URL of the web page containing the KML/KMZ file

These elements are defined in the Atom Syndication Format. The complete specification is found at [http://atompub.org.](http://atompub.org)

This library only implements a subset of Atom that is useful with KML

class fastkml.atom.**Author**(*ns=None*, *name=None*, *uri=None*, *email=None*) Names one author of the feed/entry. A feed/entry may have multiple authors.

class fastkml.atom.**Contributor**(*ns=None*, *name=None*, *uri=None*, *email=None*) Names one contributor to the feed/entry. A feed/entry may have multiple contributor elements.

class fastkml.atom.**Link**(*ns=None*, *href=None*, *rel=None*, *type=None*, *hreflang=None*, *title=None*, *length=None*)

Identifies a related Web page. The type of relation is defined by the rel attribute. A feed is limited to one alternate per type and hreflang. <link> is patterned after html's link element. It has one required attribute, href, and five optional attributes: rel, type, hreflang, title, and length.

```
to_string(prettyprint=True)
     Return the ATOM Object as serialized xml
```

```
fastkml.atom.check_email()
```
match(string[, pos[, endpos]]) –> match object or None. Matches zero or more characters at the beginning of the string

#### <span id="page-11-4"></span><span id="page-11-0"></span>**1.4.2 Base**

Abstract base classes

## <span id="page-11-1"></span>**1.4.3 Config**

Frequently used constants and configuration options

#### <span id="page-11-2"></span>**1.4.4 Geometry**

Import the geometries from shapely if it is installed or otherwise from Pygeoif

```
class fastkml.geometry.Geometry(ns=None, id=None, geometry=None, extrude=False, tessel-
                                    late=False, altitude_mode=None)
```
#### <span id="page-11-3"></span>**1.4.5 GX**

With the launch of Google Earth 5.0, Google has provided extensions to KML to support a number of new features. These extensions use the gx prefix and the following namespace URI:

xmlns:gx="http://www.google.com/kml/ext/2.2"

This namespace URI must be added to the <kml> element in any KML file using gx-prefixed elements:

```
<km1xmlns="http://www.opengis.net/kml/2.2"
    xmlns:gx="http://www.google.com/kml/ext/2.2"
>
```
Extensions to KML may not be supported in all geo-browsers. If your browser doesn't support particular extensions, the data in those extensions should be silently ignored, and the rest of the KML file should load without errors.

Elements that currently use the gx prefix are:

- gx:altitudeMode
- gx:altitudeOffset
- gx:angles
- gx:AnimatedUpdate
- gx:balloonVisibility
- gx:coord
- gx:delayedStart
- gx:drawOrder
- gx:duration
- gx:FlyTo
- gx:flyToMode
- gx:h
- gx:horizFov
- gx:interpolate
- <span id="page-12-1"></span>• gx:labelVisibility
- gx:LatLonQuad
- gx:MultiTrack
- gx:vieweroptions
- gx:outerColor
- gx:outerWidth
- gx:physicalWidth
- gx:Playlist
- gx:playMode
- gx:SoundCue
- gx:TimeSpan
- gx:TimeStamp
- gx:Tour
- gx:TourControl
- gx:TourPrimitive
- gx:Track
- gx:ViewerOptions
- gx:w
- gx:Wait
- gx:x
- gx:y

The complete XML schema for elements in this extension namespace is located at [http://developers.google.com/kml/schema/kml22gx.xsd.](http://developers.google.com/kml/schema/kml22gx.xsd)

#### <span id="page-12-0"></span>**1.4.6 KML**

KML is an open standard officially named the OpenGIS KML Encoding Standard (OGC KML). It is maintained by the Open Geospatial Consortium, Inc. (OGC). The complete specification for OGC KML can be found at [http://www.opengeospatial.org/standards/kml/.](http://www.opengeospatial.org/standards/kml/)

The complete XML schema for KML is located at [http://schemas.opengis.net/kml/.](http://schemas.opengis.net/kml/)

class fastkml.kml.**Data**(*ns=None*, *name=None*, *value=None*, *display\_name=None*) Represents an untyped name/value pair with optional display name.

class fastkml.kml.**Document**(*ns=None*, *id=None*, *name=None*, *description=None*, *styles=None*, *styleUrl=None*)

A Document is a container for features and styles. This element is required if your KML file uses shared styles or schemata for typed extended data

class fastkml.kml.**ExtendedData**(*ns=None*, *elements=None*) Represents a list of untyped name/value pairs. See docs:

-> 'Adding Untyped Name/Value Pairs' <https://developers.google.com/kml/documentation/extendeddata>

<span id="page-13-0"></span>class fastkml.kml.**Folder**(*ns=None*, *id=None*, *name=None*, *description=None*, *styles=None*, *styleUrl=None*)

A Folder is used to arrange other Features hierarchically (Folders, Placemarks, #NetworkLinks, or #Overlays).

class fastkml.kml.**GroundOverlay**(*ns=None*, *id=None*, *name=None*, *description=None*, *styles=None*, *styleUrl=None*)

This element draws an image overlay draped onto the terrain. The <href> child of <Icon> specifies the image to be used as the overlay. This file can be either on a local file system or on a web server. If this element is omitted or contains no <href>, a rectangle is drawn using the color and LatLonBox bounds defined by the ground overlay.

class fastkml.kml.**KML**(*ns=None*) represents a KML File

> **append**(*kmlobj*) append a feature

**features**() iterate over features

**from\_string**(*xml\_string*) create a KML object from a xml string

**to\_string**(*prettyprint=False*) Return the KML Object as serialized xml

```
class fastkml.kml.Placemark(ns=None, id=None, name=None, description=None, styles=None,
                               styleUrl=None, extended_data=None)
```
A Placemark is a Feature with associated Geometry. In Google Earth, a Placemark appears as a list item in the Places panel. A Placemark with a Point has an icon associated with it that marks a point on the Earth in the 3D viewer.

class fastkml.kml.**Schema**(*ns=None*, *id=None*, *name=None*, *fields=None*)

Specifies a custom KML schema that is used to add custom data to KML Features. The "id" attribute is required and must be unique within the KML file. <Schema> is always a child of <Document>.

**append**(*type*, *name*, *displayName=None*)

append a field. The declaration of the custom field, must specify both the type and the name of this field. If either the type or the name is omitted, the field is ignored.

The type can be one of the following: string int uint short ushort float double bool

<displayName> The name, if any, to be used when the field name is displayed to the Google Earth user. Use the [CDATA] element to escape standard HTML markup.

class fastkml.kml.**SchemaData**(*ns=None*, *schema\_url=None*, *data=None*)

<SchemaData schemaUrl="anyURI"> This element is used in conjunction with <Schema> to add typed custom data to a KML Feature. The Schema element (identified by the schemaUrl attribute) declares the custom data type. The actual data objects ("instances" of the custom data) are defined using the SchemaData element. The <schemaURL> can be a full URL, a reference to a Schema ID defined in an external KML file, or a reference to a Schema ID defined in the same KML file.

- class fastkml.kml.**TimeSpan**(*ns=None*, *id=None*, *begin=None*, *begin\_res=None*, *end=None*, *end\_res=None*) Represents an extent in time bounded by begin and end dateTimes.
- class fastkml.kml.**TimeStamp**(*ns=None*, *id=None*, *timestamp=None*, *resolution=None*) Represents a single moment in time.

#### <span id="page-14-2"></span><span id="page-14-1"></span>**1.4.7 Styles**

Once you've created features within Google Earth and examined the KML code Google Earth generates, you'll notice how styles are an important part of how your data is displayed.

class fastkml.styles.**BalloonStyle**(*ns=None*, *id=None*, *bgColor=None*, *textColor=None*, *text=None*, *displayMode=None*)

Specifies how the description balloon for placemarks is drawn. The <br/>  $\epsilon$  />becolor>, if specified, is used as the background color of the balloon.

class fastkml.styles.**IconStyle**(*ns=None*, *id=None*, *color=None*, *colorMode=None*, *scale=1.0*, *heading=None*, *icon\_href=None*)

Specifies how icons for point Placemarks are drawn

- class fastkml.styles.**LabelStyle**(*ns=None*, *id=None*, *color=None*, *colorMode=None*, *scale=1.0*) Specifies how the <name> of a Feature is drawn in the 3D viewer
- class fastkml.styles.**LineStyle**(*ns=None*, *id=None*, *color=None*, *colorMode=None*, *width=1*) Specifies the drawing style (color, color mode, and line width) for all line geometry. Line geometry includes the outlines of outlined polygons and the extruded "tether" of Placemark icons (if extrusion is enabled).

class fastkml.styles.**PolyStyle**(*ns=None*, *id=None*, *color=None*, *colorMode=None*, *fill=1*, *outline=1*)

Specifies the drawing style for all polygons, including polygon extrusions (which look like the walls of buildings) and line extrusions (which look like solid fences).

class fastkml.styles.**Style**(*ns=None*, *id=None*, *styles=None*) A Style defines an addressable style group that can be referenced by StyleMaps and Features. Styles affect how Geometry is presented in the 3D viewer and how Features appear in the Places panel of the List view. Shared styles are collected in a <Document> and must have an id defined for them so that they can be referenced by the individual Features that use them.

```
class fastkml.styles.StyleMap(ns=None, id=None, normal=None, highlight=None)
     A <StyleMap> maps between two different Styles. Typically a <StyleMap> element is used to provide separate
     normal and highlighted styles for a placemark, so that the highlighted version appears when the user mouses
     over the icon in Google Earth.
```

```
class fastkml.styles.StyleUrl(ns=None, id=None, url=None)
     URL of a <Style> or <StyleMap> defined in a Document. If the style is in the same file, use a # reference. If
     the style is defined in an external file, use a full URL along with # referencing.
```
# <span id="page-14-0"></span>**1.5 Contributing**

#### **1.5.1 Getting Involved**

So you'd like to contribute? That's awesome! We would love to have your help, especially in the following ways:

- Making Pull Requests for code, tests, or docs
- Commenting on open issues and pull requests
- Suggesting new features

#### **1.5.2 Pull Requests**

Start by submitting a pull request on GitHub against the *master* branch of the repository. Your pull request should provide a good description of the change you are making, and/or the bug that you are fixing. This will then trigger a

build in [Travis-CI](https://travis-ci.org/cleder/fastkml) where your contribution will be tested to verify it does not break existing functionality.

#### **1.5.3 Running Tests Locally**

You can make use of [tox](https://pypi.python.org/pypi/tox)  $>= 1.8$  to test the entire matrix of options:

- with / without lxml
- pygeoif vs shapely
- py26,py27,py32,py33,py34

as well as pep8 style checking in a single call (this approximates what happens when the package is run through Travis-CI)

```
# Install tox
pip install tox>=1.8
# Run tox
tox
# Or optionally
# (to skip tests for Python versions you do not have installed)
tox --skip-missing-interpreters
```
This will run through all of the tests and produce an output similar to:

```
______________________________________________________ summary ______________________________________________________
SKIPPED: py26: InterpreterNotFound: python2.6
 py27: commands succeeded
SKIPPED: py32: InterpreterNotFound: python3.2
SKIPPED: py33: InterpreterNotFound: python3.3
 py34: commands succeeded
SKIPPED: py26-shapely: InterpreterNotFound: python2.6
SKIPPED: py26-lxml: InterpreterNotFound: python2.6
 py27-shapely: commands succeeded
 py27-lxml: commands succeeded
SKIPPED: py32-shapely: InterpreterNotFound: python3.2
SKIPPED: py32-lxml: InterpreterNotFound: python3.2
SKIPPED: py33-shapely: InterpreterNotFound: python3.3
SKIPPED: py33-lxml: InterpreterNotFound: python3.3
 py34-shapely: commands succeeded
 py34-lxml: commands succeeded
SKIPPED: py26-shapely-lxml: InterpreterNotFound: python2.6
 py27-shapely-lxml: commands succeeded
SKIPPED: py32-shapely-lxml: InterpreterNotFound: python3.2
SKIPPED: py33-shapely-lxml: InterpreterNotFound: python3.3
 py34-shapely-lxml: commands succeeded
 pep8: commands succeeded
 congratulations :)
```
You are primarily looking for the congratulations :) line at the bottom, signifying that the code is working as expected on all configurations available.

Python Module Index

## <span id="page-16-0"></span>f

fastkml.atom, [7](#page-10-1) fastkml.base, [8](#page-11-0) fastkml.config, [8](#page-11-1) fastkml.geometry, [8](#page-11-2) fastkml.gx, [8](#page-11-3) fastkml.kml, [9](#page-12-0) fastkml.styles, [11](#page-14-1)

# A

append() (fastkml.kml.KML method), [10](#page-13-0) append() (fastkml.kml.Schema method), [10](#page-13-0) Author (class in fastkml.atom), [7](#page-10-2)

# B

BalloonStyle (class in fastkml.styles), [11](#page-14-2)

# C

check\_email() (in module fastkml.atom), [7](#page-10-2) Contributor (class in fastkml.atom), [7](#page-10-2)

# D

Data (class in fastkml.kml), [9](#page-12-1) Document (class in fastkml.kml), [9](#page-12-1)

# E

ExtendedData (class in fastkml.kml), [9](#page-12-1)

## F

fastkml.atom (module), [7](#page-10-2) fastkml.base (module), [8](#page-11-4) fastkml.config (module), [8](#page-11-4) fastkml.geometry (module), [8](#page-11-4) fastkml.gx (module), [8](#page-11-4) fastkml.kml (module), [9](#page-12-1) fastkml.styles (module), [11](#page-14-2) features() (fastkml.kml.KML method), [10](#page-13-0) Folder (class in fastkml.kml), [9](#page-12-1) from\_string() (fastkml.kml.KML method), [10](#page-13-0)

## G

Geometry (class in fastkml.geometry), [8](#page-11-4) GroundOverlay (class in fastkml.kml), [10](#page-13-0)

#### I

IconStyle (class in fastkml.styles), [11](#page-14-2)

## K

KML (class in fastkml.kml), [10](#page-13-0)

## L

LabelStyle (class in fastkml.styles), [11](#page-14-2) LineStyle (class in fastkml.styles), [11](#page-14-2) Link (class in fastkml.atom), [7](#page-10-2)

## P

Placemark (class in fastkml.kml), [10](#page-13-0) PolyStyle (class in fastkml.styles), [11](#page-14-2)

## S

Schema (class in fastkml.kml), [10](#page-13-0) SchemaData (class in fastkml.kml), [10](#page-13-0) Style (class in fastkml.styles), [11](#page-14-2) StyleMap (class in fastkml.styles), [11](#page-14-2) StyleUrl (class in fastkml.styles), [11](#page-14-2)

## T

TimeSpan (class in fastkml.kml), [10](#page-13-0) TimeStamp (class in fastkml.kml), [10](#page-13-0) to\_string() (fastkml.atom.Link method), [7](#page-10-2) to\_string() (fastkml.kml.KML method), [10](#page-13-0)